## Diabetes Foot Screening Tool Healthquest EMR

The diabetes foot screening tool and associated CDS Query will make it easier to record diabetes foot exam information in a patient's chart and provides a helpful report of patients with a completed form, listing their calculated risk.

## **New Form**

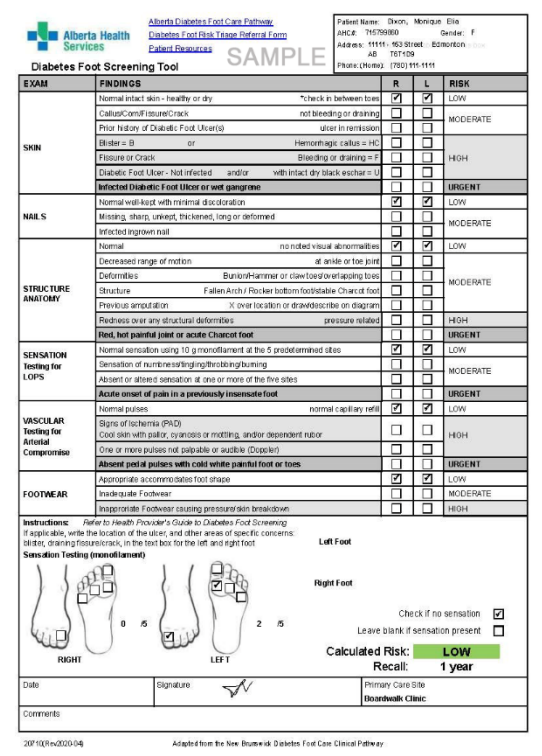

The first part is the Exam section of the new tool. Here is where results of the patient's foot exam can be recorded.

Each choice is associated with a specific risk level: Low, Moderate, High, or Urgent.

Once filled out, the form will automatically calculate the patient's overall risk based on the highest risk level for either foot in the Exam section.

The form will display a color-coded Calculated Risk at the bottom, as well as the timeframe for a recall exam:

Low  $-1$  year, Moderate  $-4$ -6 months, High – 1-4 weeks, Urgent – immediately

## **To download the new form:**

- 1. From the Setup menu, select Forms > Form Management.
- 2. Click Load Form Updates.
- 3. Once updates are complete, verify that AHS Diabetes Foot Screening Tool 2020 is now on the list of forms.
- 4. Set Form Usage to Often, if desired.
- 5. Click Save & Close.

This new form can now be added to the patient's chart.

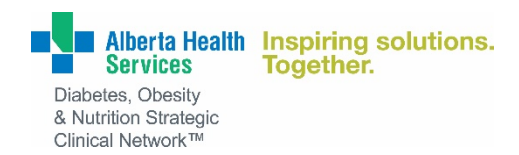

## **CDS Query**

Along with the new form, an associated CDS Query has been created that will generate an at-aglance report of all patients with a filled-out form, plus the Calculated Risk reported on the **latest** filled out form.

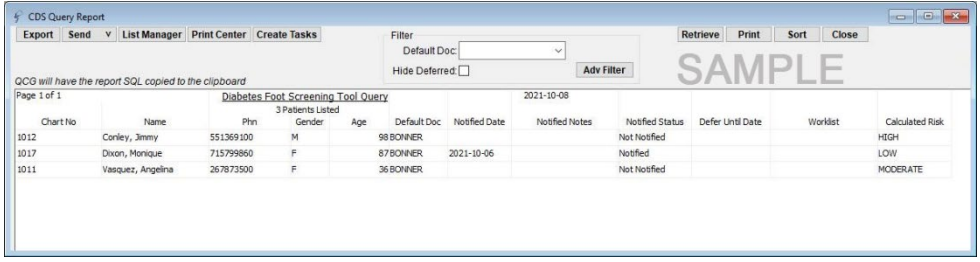

Additionally, if desired, this query can be configured to display the patient's Calculated Risk as a notification on their chart and in the patient's appointments.

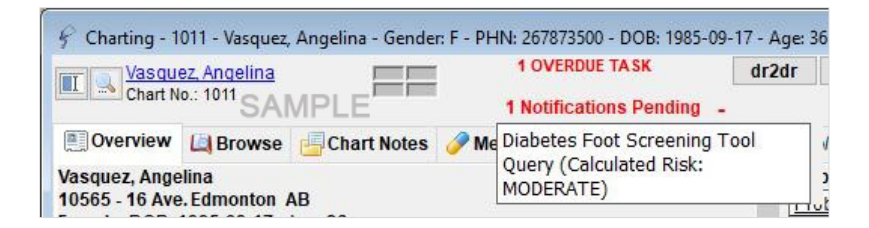

To get this CDS Query configured for your clinic, contact Microquest Technical Support, tollfree, at 1-866-438-3762.